## **Построение графиков функций одной переменной в Matlab**

Все задания выполнить в одном скрипт-файле.

**Задание 1.** Постройте график функции  $y = \exp(-x) \cdot \sin(10*x)$ 

 $x = [0:0.005:5]$ ;  $y = exp(-x) . * sin(10*x);$ plot(x, y)

График сохраните в файл Matlab с расширением fig.

Выполните экспорт построенного графика в несколько графических файлов: jpg, eps, png. Сравните качество и размер этих файлов.

**Задание 2.** Постройте график функции  $y = exp(-x)$ . \*sin(10\*x) Задайте тип и цвет линии

figure  $x = [0:0.005:5]$ ;  $y = \exp(-x) \cdot * \sin(10*x);$  $plot(x, y, 'r:')$ 

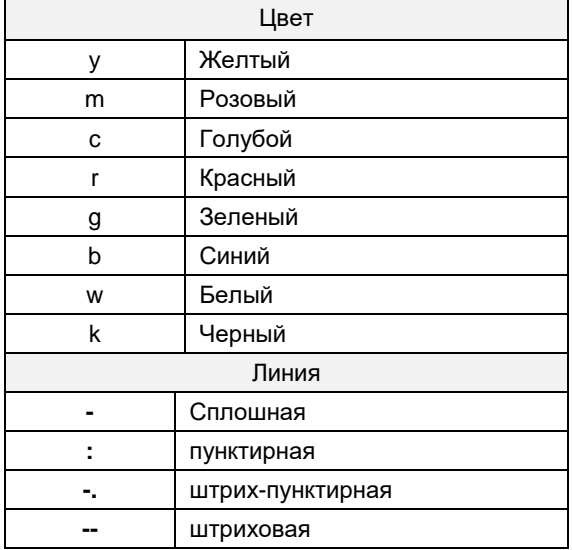

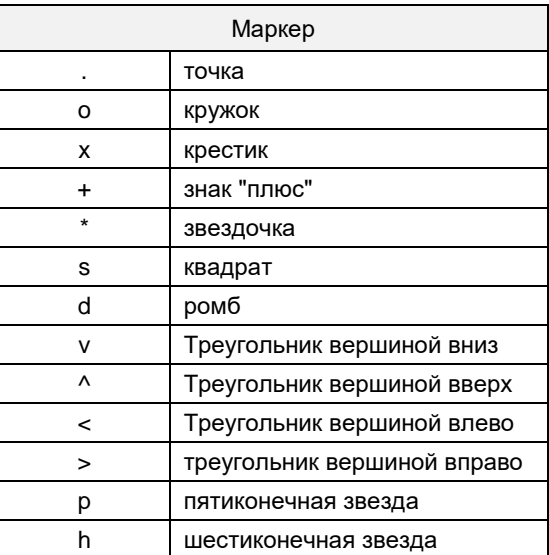

**Задание 3.** Постройте график функции  $y = \exp(-x) \cdot \sin(10*x)$ . Добавьте заголовок.

```
figure(10)
fplot('exp(-x). * sin(10*x)', [0, 5])
title('График функции exp(-x)*sin(10*x)')
```
Задание 4. Постройте графики функций в одних осях. Добавьте легенду.

```
y1 = exp(-x) . * sin(10*x)y2 = \sin(10*x)Figure
  x = [0:0.005:5];y1 = exp(-x) . * sin(10*x);y2 = sin(10*x);plot(x, y1, 'k-', x, y2, 'k:')\lceil \log \frac{\text{length}(y)}{1 - \exp(-x) + \sin(10+x) + \cos(10+x) + 4} \rceil
```
Добавьте заголовок.

Попробуйте перенести легенду с помощью мыши в другое место окна figure. Задайте параметр расположения легенды вне графика - в правом верхнем углу графического окна.

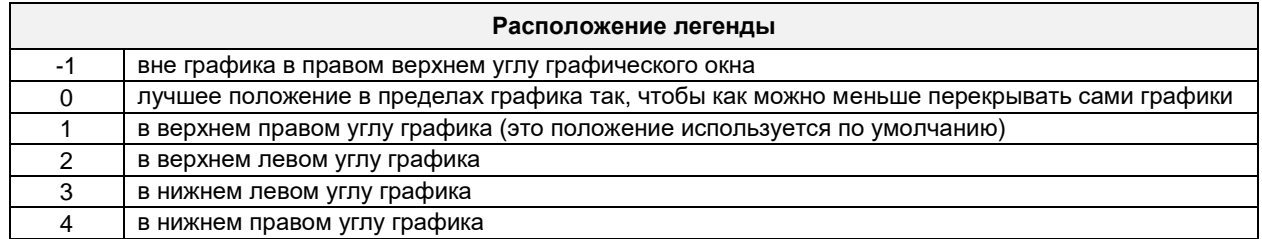

Задание 5. Постройте графики функций. Подпишите оси.

```
y1 = sin(x)y2 = cos(x)fiqure
 x = [0:0.005:5];y1 = sin(x);y2 = cos(x);plot(x, y1, 'k-', x, y2, 'k:')legend('sin(x) ', 'cos(x) ')xlabel('x')ylabel('y')
```
Задание 6. Постройте графики функций в одном графическом окне, один под другим..

```
x= 0:0.01:2*pi;y1 = sin(x);y2 = cos(x);
fiqure;
subplot (2, 1, 1); \frac{1}{2} делим окно на 2 строки и один столбец
plot(x, y1); % отображение первого графика
subplot(2, 1, 2);
plot(x, y2);ylabel('y')
```
**Задание 7.** Постройте график функции. Добавьте подписи координатных осей, сетку, команду задания границ для осей. Добавьте подпись  $' \leftarrow \sin(x)$  в точке (3.05,0.16).

```
figure
x = 0:0.1:2*pi;y = sin(x);
plot(x,y); 
axis([0 2*pi -2 2]);
grid on; 
xlabel('x'); 
ylabel('y'); 
|\text{text}(3.05, 0.16,')\rangle + \leftarrow sin(x)');
```
**Задание 8.** Постройте графики функций в одном окне с двумя вертикальными осями.

```
figure
x = [0.5:0.01:3];
f1 = x.^{\wedge}-3;
f2 = 1000*(x+0.5).<sup>^</sup>-4;
plotyy(x, f1, x, f2)
legend(' x.^{-3}','1000*(x+0.5).<sup>^</sup>-4');
```
**Задание 9.** Постройте график функции в логарифмическом масштабе по оси y.

```
сlc
figure
n = [1:10];f = factorial(n);
semilogy(n, f)
```
**Задание 10.** Постройте графики функций в логарифмическом масштабе по оси х.

```
figure
x = [0.1:0.01:10];f = \log(0.5 \cdot x);q = sin(log(x));semilogx(x, f, x, q)\lceil \text{legend('log}(0.5*x)'; \text{sin}( \text{log}(x))') \rceil;
```
**Задание 11.** Постройте график функции в логарифм. масштабе по осям х и y.

```
figure
n = [1:10];f = factorial(n);
loglog(n, f)
```
**Задание 12.** Постройте график функции в полярных координатах.

```
figure
x=[0:0.01:2*pi];
f = 8 \times \sin(x);
r = \cos(2*x);
polar(f,r)
```
**Задание 13.** Постройте график функции y = sin(x^2)\*x на отрезке от 0 до 2Pi. *При задании функции вспомните – как обозначаются поэлементные операции в Matlab*.

**Задание 14.** Постройте график функции y = cos(x^2)\*x на отрезке от 0 до Pi черной штрих-пунктирной линией.

**Задание 15.** Постройте график функции y = exp(-x^2)\*sin(2\*x) на отрезке от 0 до Pi красной точечной линией. Добавьте заголовок, название осей и сетку.

**Задание 16.** Постройте графики функций  $y = exp(-x^{2})$ \*sin $(2*x)$  $y = exp(-x^{2})$ \*sin $(4^{*}x)$ на отрезке от 0 до Pi в одних осях. Добавьте легенду.

**Задание 17.** Постройте четыре графика функций в одном графическом окне, как показано на рисунке:

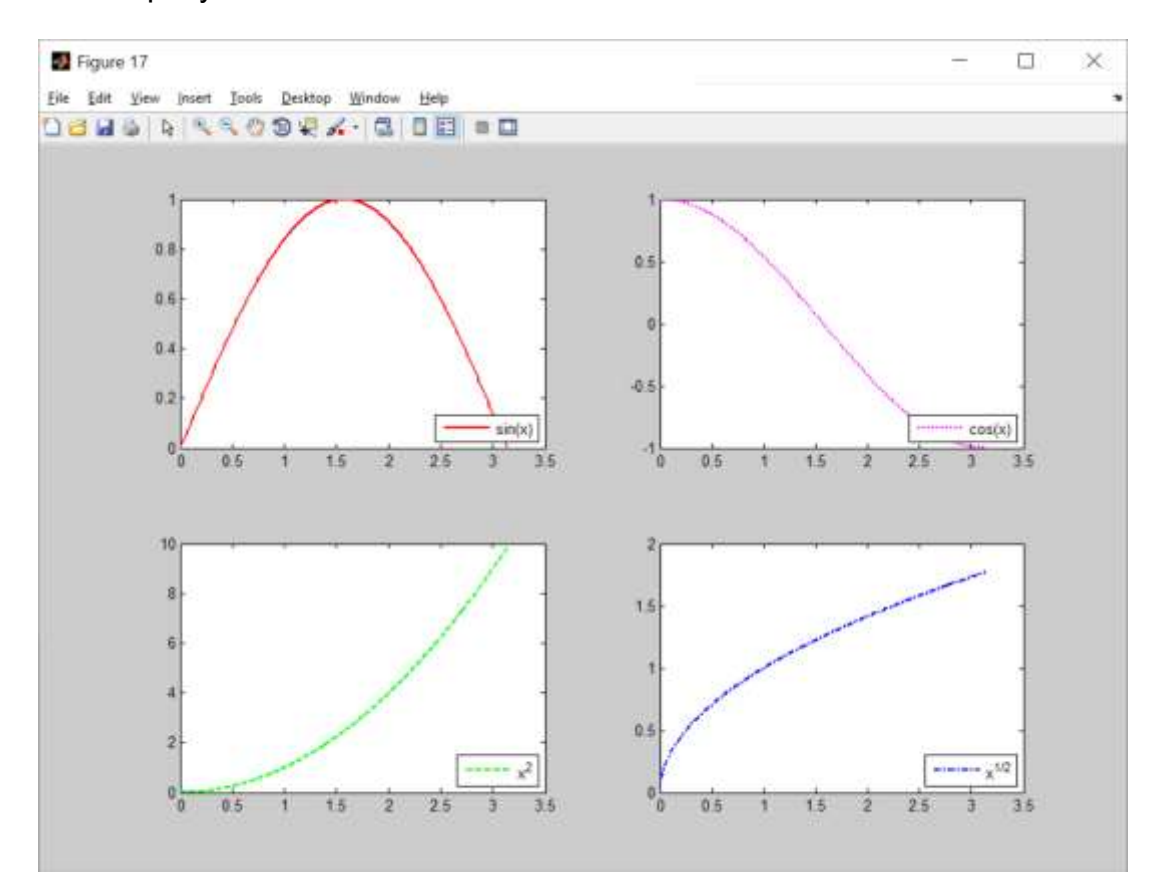

**Задание 18.** Постройте графики функции y=exp(x) в обычном и логарифмическом масштабе, как показано на картинке:

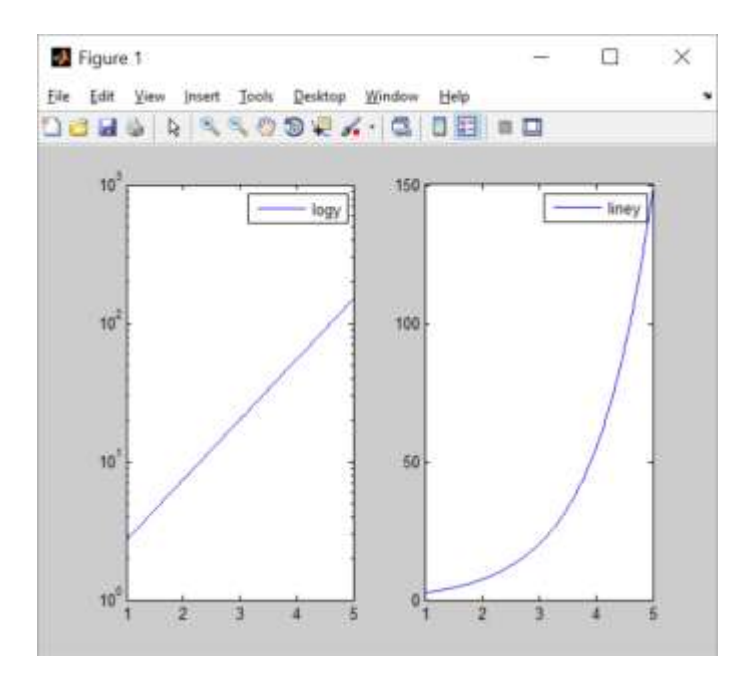

**Задание 19.** Постройте графики функций  $x = \sin(t)$  y = cos(t);  $x = \sin(t)$ .<sup>2</sup> y = cos(t).<sup>2</sup>;  $x = \sin(2<sup>*</sup>t)$  y = cos(2<sup>\*t</sup>) в полярных координатах, когда параметр изменяется от 0 до 2\*pi. Расположите все картинки в одном графическом окне, используйте функцию subplot. Добавьте легенду и заголовок.

**Задание 20.** Задайте три вектора. Первый вектор содержит 20 рабочих дней месяца. Второй и третий список содержат значения курса евро в эти дни, для двух разных месяцев. Построить графики зависимости курса евро от номера дня. Добавить заголовок, подписи осей, сетку и легенду, цвета для линий графиков.